## **TRENDNET**®

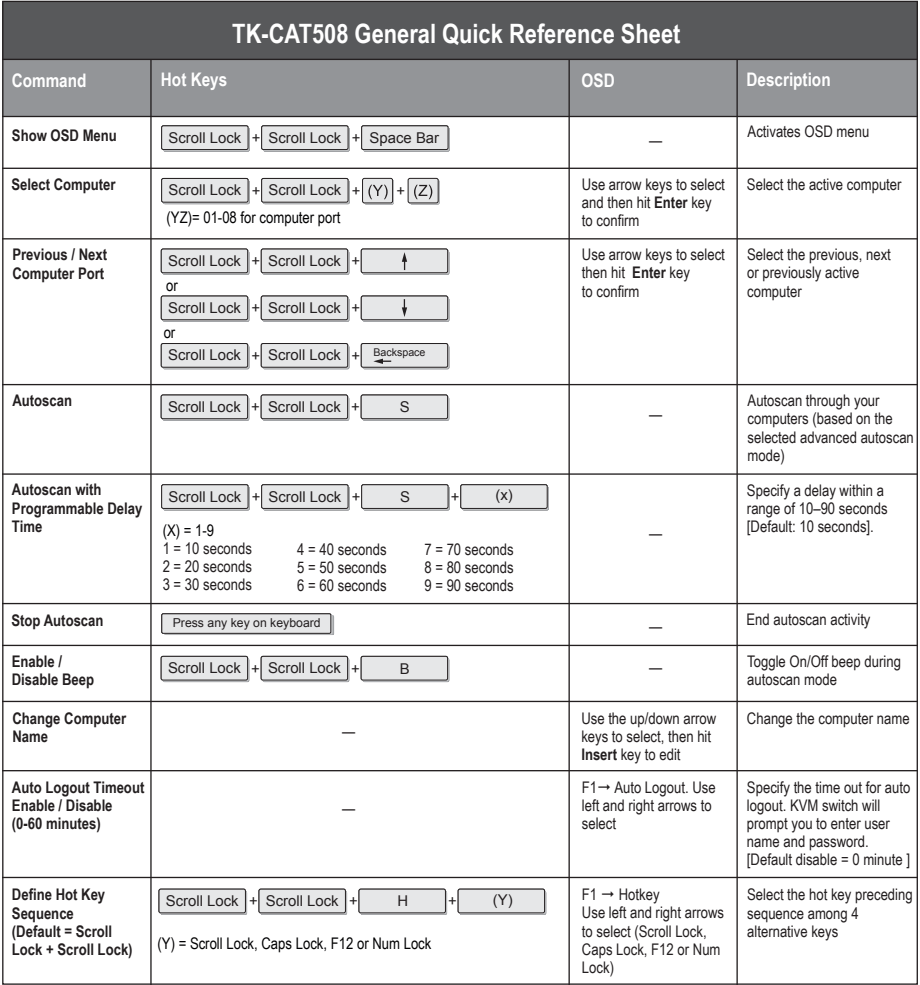

## TRENDNET

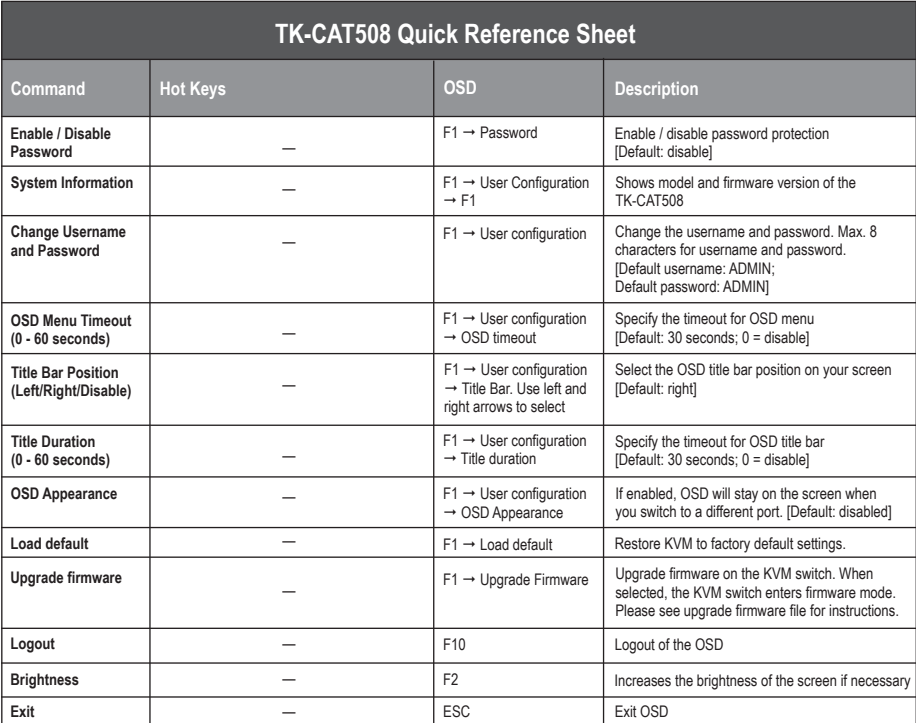

## **Note**:

- 1: The hotkey sequence  $($  Scroll Lock + Scroll Lock +  $(Key)$ 1) denotes that you hit the individual key consecutively, one at a time, not simultaneously.
- 2. After pressing the Scroll Lock key, you have 2 seconds to press the Scroll Lock key again. You then have another 2 seconds to press a command key. A beep confirms that the KVM switch is in "hot key" mode. If you do not press a key within 2 seconds, the switch will exit hot key mode.
- 3. OSD menu control is only available when the OSD menu is activated. To activate the OSD menu, use the hot key sequence  $\frac{S}{1}$  Scroll Lock  $\frac{1}{S}$  Scroll Lock  $\frac{1}{S}$  Space Bar  $\frac{1}{S}$ . When the OSD menu is active, the mouse will be locked until you exit the OSD menu.
- 4. To reset the KVM switch OSD password, enter 00000000 in the username and password field and press the reset button in the back of the device. The password and password protection will reset to default settings. If you do not see the username and password field, press  $\lfloor$  Scroll Lock  $\rfloor$ + Scroll Lock  $\rfloor$ + Space Bar  $\rfloor$  to activate the OSD. Press F10 to logout.